#### **Autodesk AutoCAD Activador Gratis X64 [Ultimo-2022]**

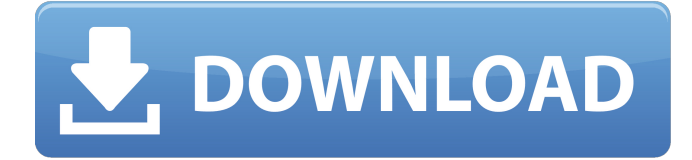

#### **AutoCAD Crack+ PC/Windows**

Escriba los siguientes comandos para entrar y salir de AutoCAD. Presione la tecla Q para salir del comando actual. AutoCAD [comando] Los siguientes grupos de comandos están disponibles. Personalice su experiencia de AutoCAD (UI) Los siguientes grupos de comandos están disponibles. (IU): TOC (Tabla de contenido): muestra u oculta la Tabla de contenido. Si utiliza el cuadro de diálogo Iniciar AutoCAD (que es el Administrador de inicio de AutoCAD [iniciador] predeterminado), puede ingresar a la interfaz de usuario presionando la tecla F8. Si no usa el cuadro de diálogo Iniciar AutoCAD, puede ingresar a la interfaz de usuario presionando la tecla F5. Examinar: le permite abrir o crear archivos usando la base de datos actualmente activa. Navegar. – Le permite abrir o crear archivos usando la base de datos actualmente activa. Todo: enumera todos los archivos en la máquina actual. Si no sabe en qué base de datos se encuentra, escriba dbcatalog. Todos los archivos de Dbcatalog (para la base de datos actual) Revertir: revierte el último comando que ejecutó. Escala: le permite escalar la ventana de dibujo que se muestra. Un ejemplo de uso de este comando es, por ejemplo, escalar una ventana de dibujo para que quepa en un monitor de mayor tamaño. Puede ingresar el comando Escalar y luego usar el factor de escala porcentual para reducir o ampliar la ventana de dibujo, por ejemplo, 2%, 20%, 50%, 100%. Ajustar: le permite ajustar la ventana de dibujo a las dimensiones activas. También puede estirar y encoger la ventana de dibujo a las dimensiones activas. Puede ingresar el comando Ajustar y luego usar el factor de escala porcentual para reducir o ampliar la ventana de dibujo, por ejemplo, 2%, 20%, 50%, 100%. Borrar: le permite borrar cualquier dibujo o objeto de la base de datos que ya no esté visible en la pantalla. El comando actualizará la pantalla para mostrar el estado actual de cualquier objeto que no esté visible. Cerrar: cierra la ventana de dibujo activa. Si no hay otras ventanas de dibujo abiertas, cierra la base de datos actual. Cerca. – Cierra la ventana de dibujo activa. Si no hay otras ventanas de dibujo abiertas, cierra la base de datos actual. Crt: crea una nueva ventana de dibujo.Cur: le permite cambiar la ventana de dibujo actual a la ventana de dibujo especificada. Predeterminado: se utiliza para seleccionar una ventana de dibujo predeterminada cuando se crea una nueva ventana de dibujo. Supr: elimina la ventana de dibujo especificada. También elimina cualquier objeto de la ventana de dibujo que aún esté abierto en esa ventana de dibujo. Eliminar: elimina la ventana de dibujo especificada y todos los objetos de la ventana de dibujo.

#### **AutoCAD Crack Con llave**

archivos SOD Los archivos SoD son creados por las herramientas de ingeniería basadas en modelos de Autodesk. Por ejemplo, los archivos SoD se pueden usar para crear versiones no paramétricas de modelos CAD para otros tipos de modelos como FEA o CAE. Los archivos SoD también se pueden usar para importar o exportar modelos CAD de piezas mecánicas, como marcos y ensamblajes. Modelos vectoriales geoespaciales 2D Los modelos vectoriales geoespaciales 2D de forma libre de AutoCAD o el formato de geometría o el formato GFF, desarrollado por Autodesk, es el formato de geometría estándar para las aplicaciones basadas en GIS. Se puede utilizar para almacenar y mostrar datos espaciales almacenados en una geodatabase mediante tecnologías de base de datos SQL Server, MySQL, Oracle o MSDE. El formato GFF/Geometría se puede utilizar para almacenar y mostrar una geometría vectorial en el lienzo del mapa de AutoCAD o en un programa GIS o CAD. Se puede editar y visualizar con las herramientas de AutoCAD. El formato se basa en la geometría de coordenadas (x,y) que está vinculada al dibujo. Modelos vectoriales geoespaciales 3D Los modelos vectoriales geoespaciales 3D o formato GFF 3D, desarrollado por

Autodesk, es un formato de geometría estándar para aplicaciones basadas en GIS 3D. Se puede utilizar para almacenar y mostrar geometría 3D en el entorno nativo 3D de AutoCAD y otras aplicaciones CAD. Se puede utilizar para crear superficies, volúmenes, bordes, caras y áreas en 3D a partir de clases de características y geometría estándar y sus relaciones. El formato se basa en el punto o las coordenadas (x,y,z) que están vinculadas al dibujo. Extensión de Autodesk "extensión de dibujo y renderizado" Objetos de dibujo CAD 2D El formato de intercambio de datos, también conocido como.dwg, es el formato de archivo para todos los dibujos de AutoCAD y los datos asociados. Incluye la geometría, el texto y las etiquetas que se almacenan en los archivos de dibujo. Esto permite a las empresas crear productos sin tener que preocuparse por un problema de compatibilidad de formato. Los formatos CAD 2D nativos de AutoCAD son DWG y DXF. DXF es en realidad una extensión de archivo utilizada para una variante particular del formato, mientras que DWG es el formato nativo.El formato nativo para 3D es PLY, el formato nativo para otros tipos de archivos es IGES. Todos los dibujos CAD en 2D se pueden exportar a otros formatos de archivos gráficos y CAD como Adobe Illust 112fdf883e

## **AutoCAD Keygen**

Reinicie y cargue el juego guardado. Vaya al Menú de Geometría (Ctrl+G). Presione P para abrir la ventana Propiedades. Presione Esc para cerrarlo. Busque la opción "Dimensión" y seleccione "Dimensión de textura", luego presione Esc. Presione P para abrir la ventana Propiedades. En la ventana Propiedades, seleccione "Generar geometría" y presione Esc. Presione P para abrir la ventana Propiedades. Seleccione "Dimensión de textura" y presione Esc. En el cuadro de texto, escriba "GEOMETRÍA", luego presione Entrar. Presione Entrar nuevamente para cerrar el cuadro de texto. En el cuadro de texto, escriba "SIMETRÍA", luego presione Entrar. Presione Entrar para cerrar el cuadro de texto. En el cuadro de texto, escriba "GEOMETRÍA", luego presione Entrar. Presione Entrar para cerrar el cuadro de texto. En el cuadro de texto, escriba "SIMETRÍA", luego presione Entrar. Presione Entrar para cerrar el cuadro de texto. Guarde el mapa y cárguelo de nuevo. Añade una nueva capa de textura. Cambie el tipo de textura a "Máscara de mapeo". Agregue los valores de texto "GEOMETRÍA" y "SIMETRÍA". Rellena la cara superior con negro. Guarde el mapa y cárguelo de nuevo. Añade una nueva capa de textura. Cambie el tipo de textura a "Máscara de mapeo". Agregue los valores de texto "GEOMETRÍA" y "SIMETRÍA". Rellena la cara inferior con negro. Guarde el mapa y cárguelo de nuevo. Añade una nueva capa de textura. Cambie el tipo de textura a "Máscara de mapeo". Agregue los valores de texto "GEOMETRÍA" y "SIMETRÍA". Rellena la cara derecha con negro. Guarde el mapa y cárguelo de nuevo. Añade una nueva capa de textura. Cambie el tipo de textura a "Máscara de mapeo". Agregue los valores de texto "GEOMETRÍA" y "SIMETRÍA". Rellena la cara izquierda con negro. Guarde el mapa y cárguelo de nuevo. Añade una nueva capa de textura. Cambie el tipo de textura a "Máscara de mapeo". Agregue los valores de texto "GEOMETRÍA" y "SIMETRÍA". Rellena la cara trasera con negro. Guarde el mapa y cárguelo de nuevo. Añade una nueva capa de textura. Cambie el tipo de textura a "Máscara de mapeo". Agregue el "GEOMET

### **?Que hay de nuevo en AutoCAD?**

Cree sus propios bocetos basados en pistas con el nuevo AutoCAD Design Center 2.0. Dibuje puntos en la pantalla para realizar un seguimiento o inicie bocetos como un archivo de boceto. Cree modelos 3D a partir de dibujos, secciones y bloques. Ahora, puede exportar archivos AutoCAD.stl a Fusion360 para usarlos en cualquier software 3D. Colaboración de diseño. Envíe fácilmente sus diseños y archivos a los miembros de su equipo en su proyecto. Con Design Collaboration, su equipo puede trabajar en conjunto utilizando las herramientas familiares de Windows. (vídeo: 2:36 min.) Muchas opciones y comandos nuevos, que incluyen: Acercar y alejar. Haga zoom o desplace rápidamente un dibujo para obtener los detalles que necesita. Gesto y control de voz de la experiencia de dibujo. Ahora puede dibujar, navegar y navegar para editar con un simple movimiento de la mano o un simple comando de voz. Use el historial de comandos de AutoCAD y la finalización de comandos para encontrar rápidamente el comando correcto. Importe estructuras alámbricas desde SketchUp u otras herramientas. Editar dibujos a nivel de sistema. Edite dibujos que tengan más de un conjunto de atributos. Edite dibujos usando el teclado y el mouse de su sistema. Mejoras en las experiencias de edición y creación de dibujos. Aplicaciones móviles y edición basada en la nube. Nuevas aplicaciones y servicios para tus dispositivos móviles. Manejo de múltiples diseños. Una nueva experiencia de navegador compatible con dispositivos móviles. AutoCAD para Mac: Publicar en la web. Ahora puede publicar dibujos de AutoCAD en un sitio web. Colaboración de diseño. Elija publicar dibujos o comentarios y archivos desde su navegador o escritorio. Simetría y alineación polar. Voltee, refleje o gire fácilmente su dibujo y ajuste automáticamente el desplazamiento para que sea perfecto. Mejoras en las experiencias de edición y creación de dibujos. Tus dibujos. Tu equipo. AutoCAD para iPad: Publicar en la web. Ahora puede publicar dibujos de AutoCAD en un sitio web. Colaboración de diseño.Elija publicar dibujos o comentarios y archivos desde su navegador o escritorio. Simetría y alineación polar. Voltee, refleje o gire fácilmente su dibujo y ajuste automáticamente el desplazamiento para que sea perfecto. Mejoras en el dibujo.

# **Requisitos del sistema:**

ventanas 7, 8, 10 Mac OS X 10.9 o posterior Mínimo 1 GB de espacio libre en disco duro Pantalla mínima de 1024 x 768 Conexión de red Para una mejor experiencia, se recomienda una conexión a Internet de alta velocidad Para instalar Windows 10, descargue la última versión de Windows 10 ( (del sitio web del centro de medios) Windows 10 se puede descargar y usar gratis durante 90

Enlaces relacionados:

<http://contabeissemsegredos.com/autodesk-autocad-2017-21-0-con-llave-gratis/> <https://www.faignaert-verzekeringen.be/nl-be/system/files/webform/visitor-uploads/heyhope54.pdf> <http://naasfilms.com/autodesk-autocad-crack-descarga-gratis-for-pc/> <https://www.dizifire.com/wp-content/uploads/2022/06/AutoCAD-32.pdf> <https://malekrealty.org/autodesk-autocad-2023-24-2-crack-descarga-gratis-x64-mas-reciente-2022/> <https://fraenkische-rezepte.com/autocad-2020-23-1-crack-torrent-completo-del-numero-de-serie-gratis-for-pc-abril-2022/> <https://botkyrkaboxning.se/wp-content/uploads/2022/06/AutoCAD-80.pdf> <https://www.greatescapesdirect.com/wp-content/uploads/2022/06/AutoCAD-80.pdf> <https://meuconhecimentomeutesouro.com/autodesk-autocad-crack-descarga-gratis-for-pc/> <https://lombard-magnet.ru/2022/06/21/autocad-23-1-crack-keygen/> <https://ilpn.ca/2022/06/21/autocad-21-0-crack-incluye-clave-de-producto-3264bit-mas-reciente-2022/> <https://www.turksjournal.com/autocad-descargar-mas-reciente/> <https://vloerconcept.be/sites/default/files/webform/contact/file/tiaoly389.pdf> <https://www.planetneurodivergent.com/wp-content/uploads/2022/06/AutoCAD-34.pdf> <https://www.debeiaard-utrecht.nl/advert/autodesk-autocad-crack-2/> <https://aboutdance.com.ua/advert/autodesk-autocad-20-0-crack/> https://budgetparticipatifnivernais.fr/wp-content/uploads/2022/06/AutoCAD\_Crack Gratis\_2022.pdf <https://www.origins-iks.org/wp-content/uploads/2022/06/pansama.pdf> [https://vukau.com/upload/files/2022/06/do6l9F288Pvm7JFAfhFG\\_21\\_e67e29120ba1ab22b32bb457cacca84c\\_file.pdf](https://vukau.com/upload/files/2022/06/do6l9F288Pvm7JFAfhFG_21_e67e29120ba1ab22b32bb457cacca84c_file.pdf) <https://jomshopi.com/wp-content/uploads/2022/06/AutoCAD-78.pdf>